# Vnos podatkov s tipkovnico

#### Zgled: Iz števila 38 naredimo 83!

- Shranimo število
	- stevilo = 38
- Določimo enice
	- enice = stevilo % 10
- Določimo desetice
	- desetice = stevilo // 10
- Naredimo novo število
	- novoStevilo = enice \* 10 + desetice

# Zložimo v program

- · "samostojni program"
- Funkcija
	- In testni program
- Nova uporaba
	- Kako iz 27 narediti 72?
	- Le zamenjamo prireditveni stavek
	- $\bullet$  stevilo = 27

# Iz 38 v 83

- Če želimo delati z drugim številom
	- popraviti program
	- ponovno shranjevanje
	- izvedba programa
- Podatek bi radi določili med izvajanjem programa
- Vnos podatka s tipkovnico

# Branje

- Funkcija input
	- rezultat metode je niz
	- bla = input("Vnesi starost v letih: ")
	- Python izpiše
	- Vnesi starost v letih:
	- in čaka na vnos
	- Tisto, kar vnesemo, shranimo v spremenljivko bla
- Pretvoriti iz niza v celo število, decimalno število, …
	- int(niz)
	- float(niz)

#### Iz niza v število

- " $123$ "  $\rightarrow$  123
- Metoda int
	- stevilo =  $int(niz)$
	- V nizu mora biti pravilno zapisano celo število!
	- $\bullet$  bla = "125"  $x = int(bla)$
- Bo to v redu?

$$
bla = "125"blo = "23"x = int(bla + blo)
$$

## Prejšnji program

# Dvomestnemu stevilu zamenjamo vrstni red stevk

 $step110 = 38$ enice = stevilo % 10 desetice = stevilo  $\sqrt{10}$ novoStevilo = enice \* 10 + desetice

print("Iz " + str(stevilo) + " smo naredili " + str(novoStevilo))

## Spremenjeni program

# Dvomestnemu stevilu zamenjamo vrstni red stevk

```
 vnos = input("Vnesi dvomestno število: ")
```

```
 stevilo = int(vnos)
```

```
 enice = stevilo % 10
```

```
desetice = stevilo / 10
```

```
 novoStevilo = enice * 10 + desetice
```

```
 print("Iz " + str(stevilo) + " smo naredili " +
       str(novoStevilo))
```
# Pretvarjanje

- Z int(nekNiz) torej pretvorimo niz v celo število
	- Pri pogoju, da je v nizu res zapisano celo število
- Presledki na začetku ali koncu ne motijo
- Iz števila naredimo niz
	- to pa smo, če ne prej, že počeli pri izpisu
	- print("Iz " + str(stevilo) + " smo naredili " + str(novoStevilo))
- Funkcija str()
- str(123)  $\rightarrow$  '123'

```
-\mathbf{x}7% Python Shell
File Edit Shell Debug Options Windows Help
Python 3.2.2 (default, Sep 4 2011, 09:51:08) [MSC v.1500 32 bit (Intel)] on win \triangle32
Type "copyright", "credits" or "license()" for more information.
>> pri1 = "127"
>> pri2 = " 127"
>> pri3 = " 231
                   \mathbf{H}>> pri4 = "-123"
>> pri5 = "- 23"
>> pri6 = "12.4"
>> pri7 = "stevilo: 12"
>> pri8 = "12 67"
>> int (pril)
127
>> int (pri2)
127
>> int (pri3)
231
>> int (pri4)
-123>> int (pri5)
Traceback (most recent call last):
 File "<pyshell#12>", line 1, in <module>
    int (pri5)
ValueError: invalid literal for int() with base 10: '- 23'
>> int (pri6)
Traceback (most recent call last):
 File "<pyshell#13>", line 1, in <module>
    int(pri6)ValueError: invalid literal for int() with base 10: '12.4'
>> int (pri7)
Traceback (most recent call last):
 File "<pyshell#14>", line 1, in <module>
    int(pri7)ValueError: invalid literal for int() with base 10: 'stevilo: 12'
>> int (pri8)
Traceback (most recent call last):
File "<pyshell#15>", line 1, in <module>
   int (pri8)
ValueError: invalid literal for int() with base 10: '12 67'
>>>Ln: 39 Col: 4
```
#### Iz niza v decimalno število

· Podobno kot int deluje float

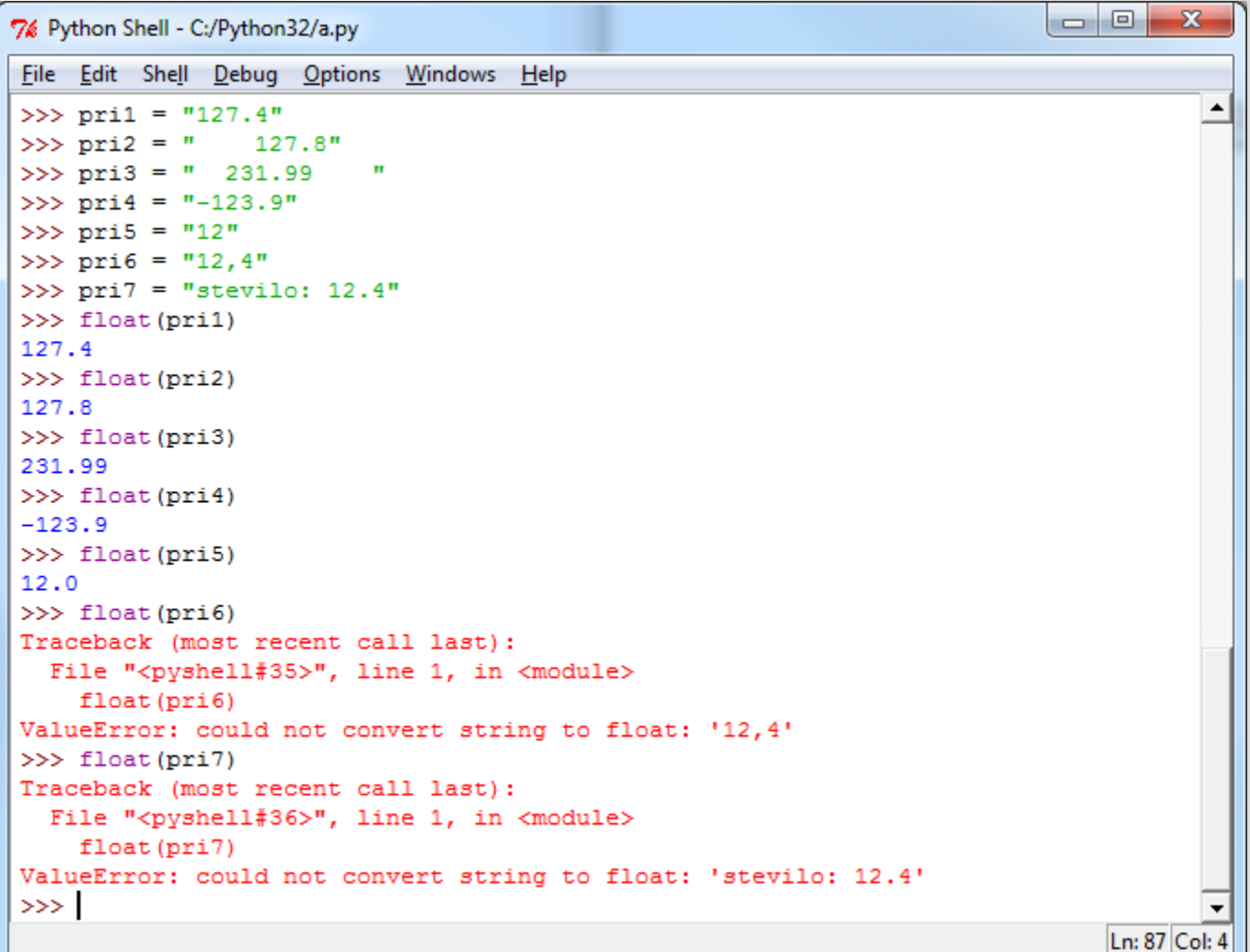

### Iz decimalnih števil v cela

- Kako iz decimalnega števila narediti celo število?
- Če želimo odrezati decimalke
	- $\cdot$  12.465 v 12
	- 349.998 v 349
- uporabimo int()
	- int(349.998 ) je 349
	- int(4.3\*8) je 34
	- int(math.PI) je 3
- Kaj pomeni izraz  $x int(x)$  ?